#### **STEP 1:**

Go to MYATCB which is found on the ATCB website. Click on the orange MYATCB box

#### (877) 213-2822 or (336) 482-2858 atcbinfo@atcb.org

ART THERAPY ATCB

Credential Holders v Ethics Public  $\vee$ Applicants  $\vee$ Exams  $\vee$ 

**MYATCB** 

Like many businesses, we have asked our employees to work from home to ensure the safety of our team and change, forward all questions and concerns to atcbinfo@atcb.org as we don't have access to our general phor are received. We will do our best to respond within 7-10 business days. Thank you for your patience and for bein

he individuals we are here to serve. Due to this line. All emails are answered in the order they a valued member of our community.

**Jarch**...

About v

## RENEWAL AND RECERTIFICATION **WINDOWS OPEN**

**LEARN MORE ▶** 

#### **STEP 2:**

SIGN IN **If you can't remember your password you will need to reset it. See directions here:** 

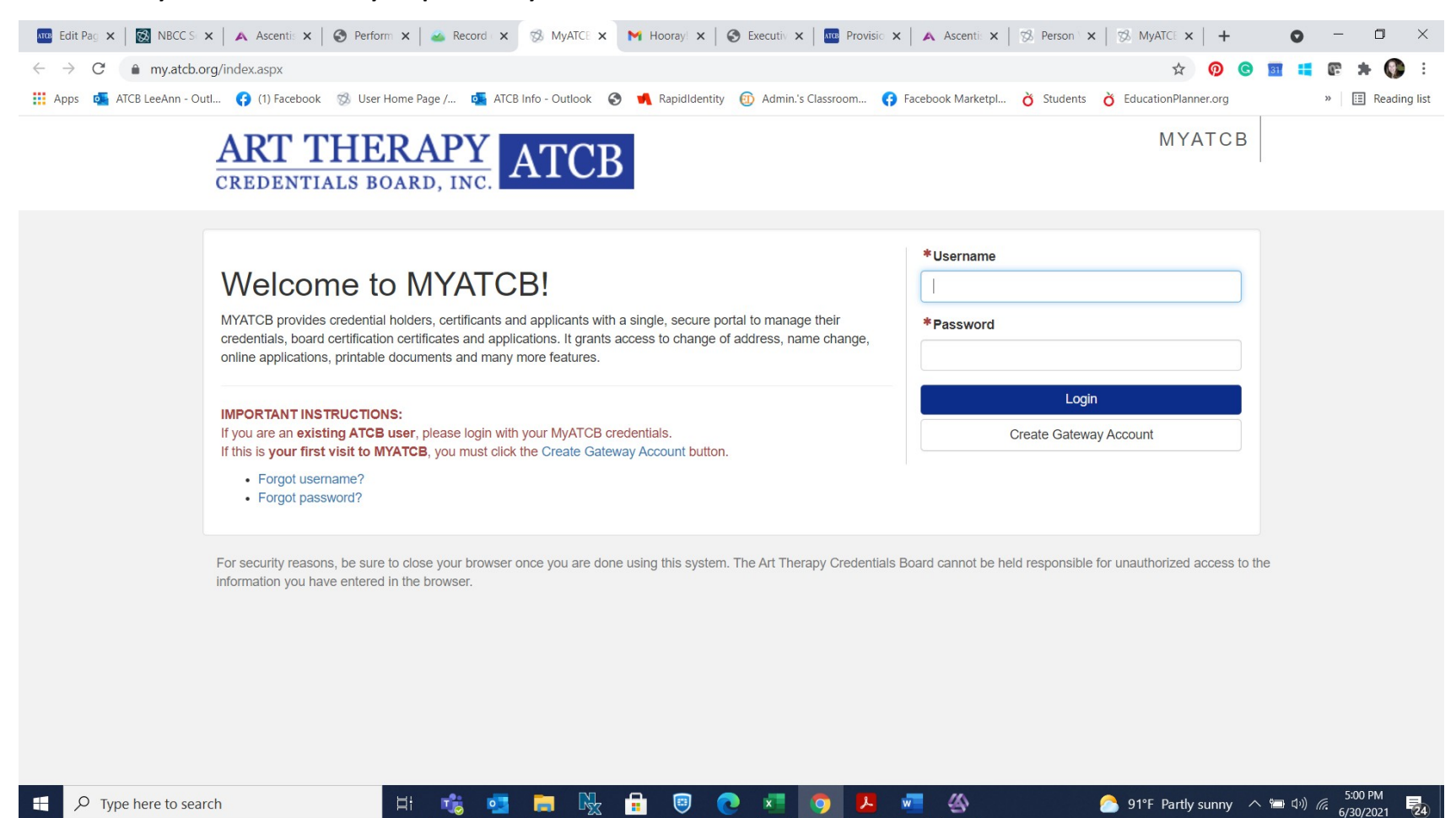

### **Step 4:**

# Once logged in you will see the below. Click on your credential (the green box)-this will open your portal let

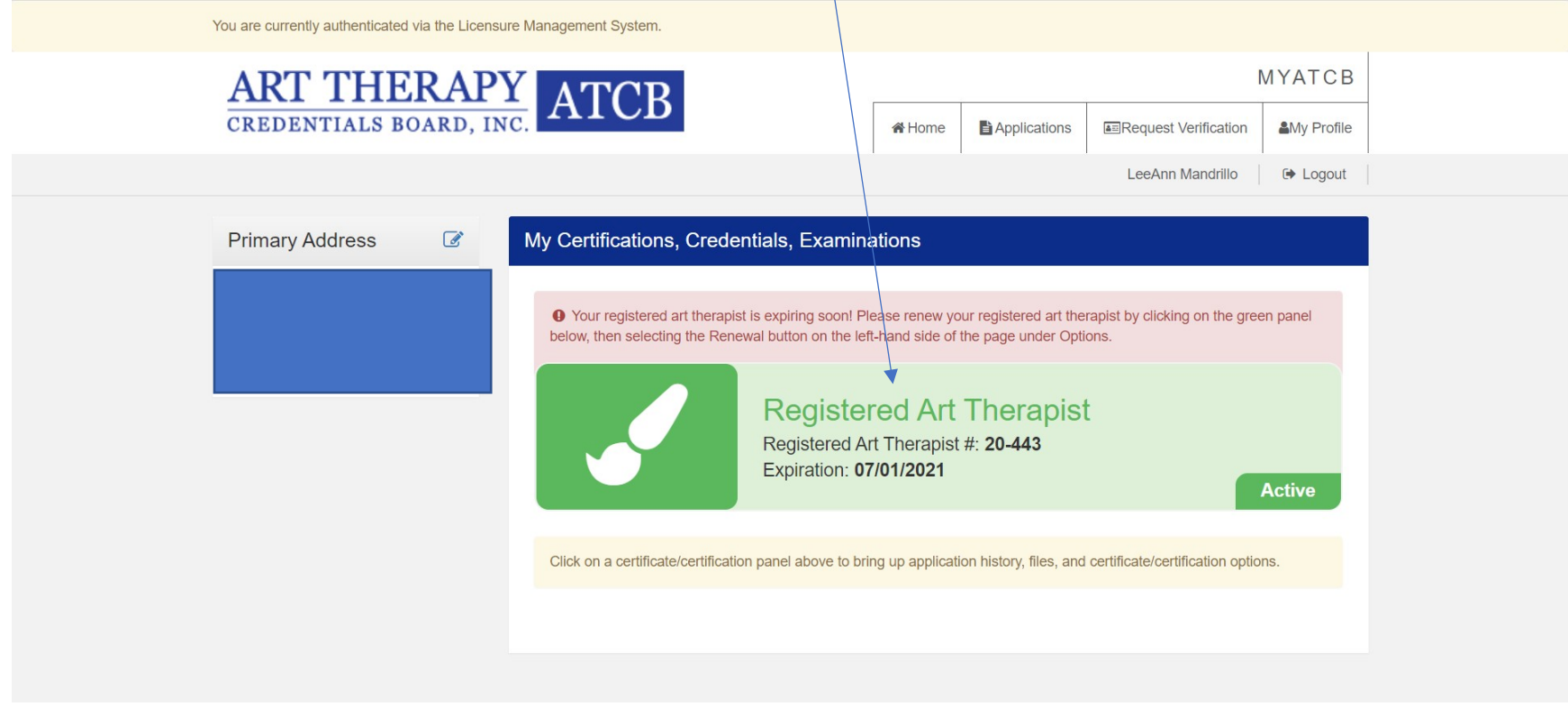

Step 5:

Once in your portal you will see a menu of options on your left-select Renewal

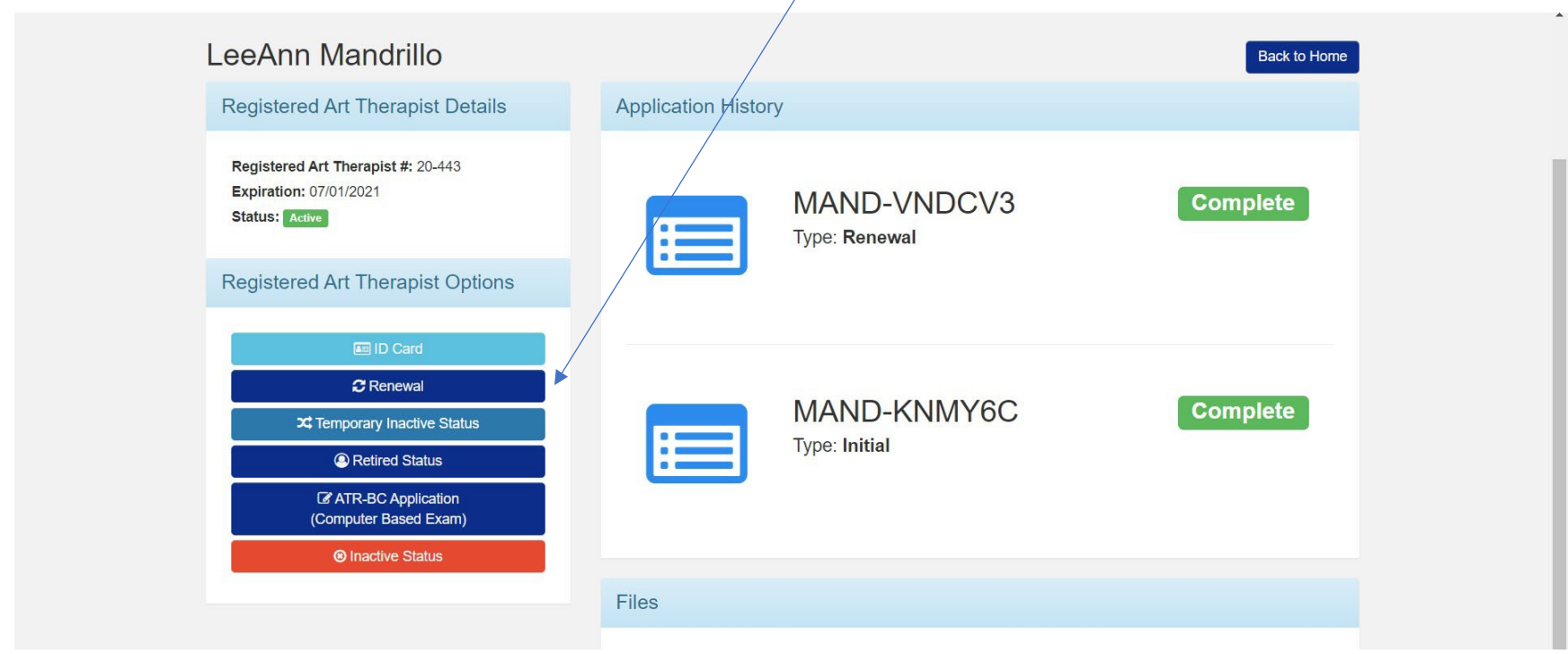

 $\sqrt{2}$ 

Step 6:

Follow the steps one at a time. As you complete steps the menu on your left will reflect what is complete.

Be sure to use the name located at the top left of your portal as your signature.

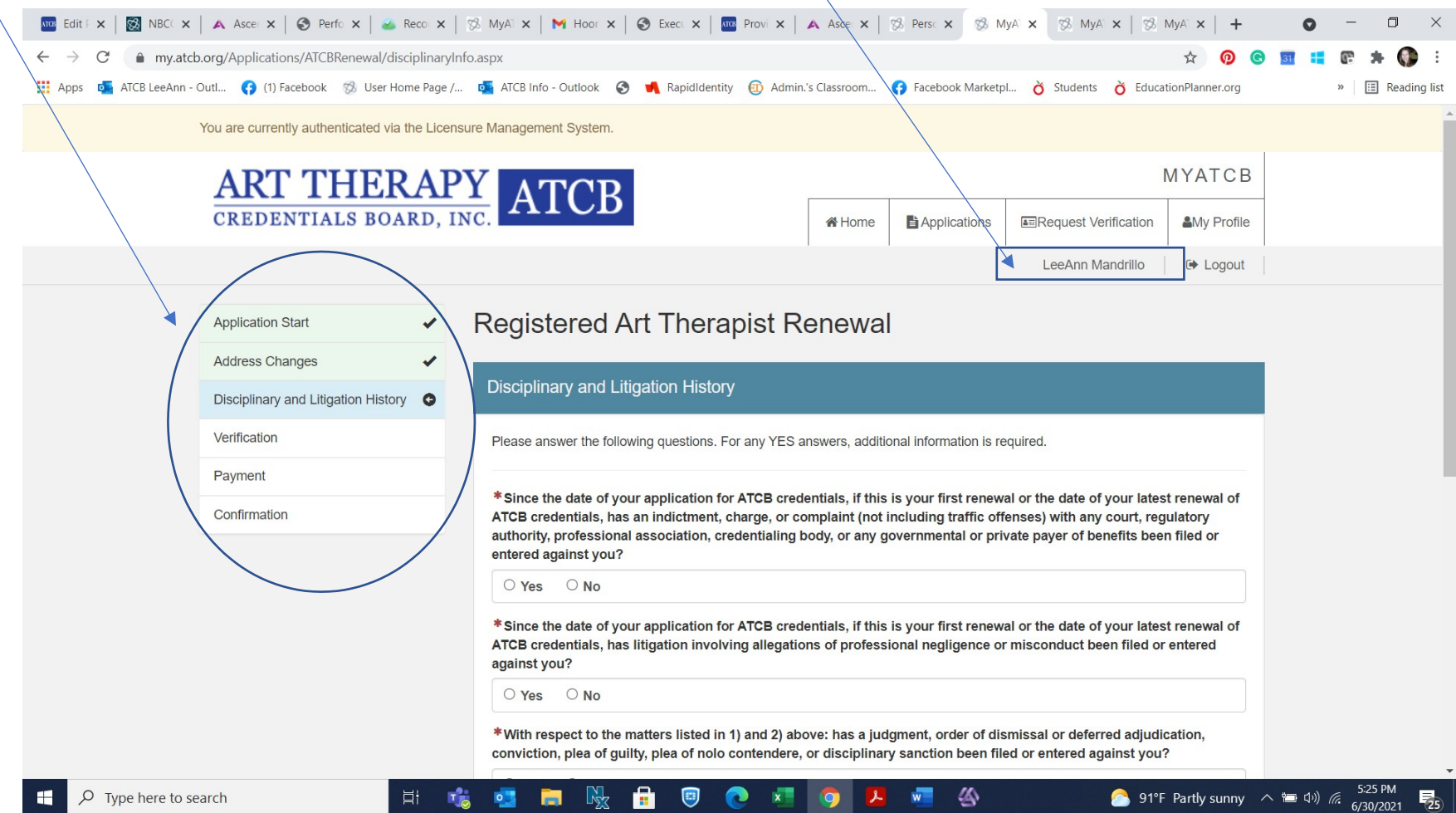

Step 7

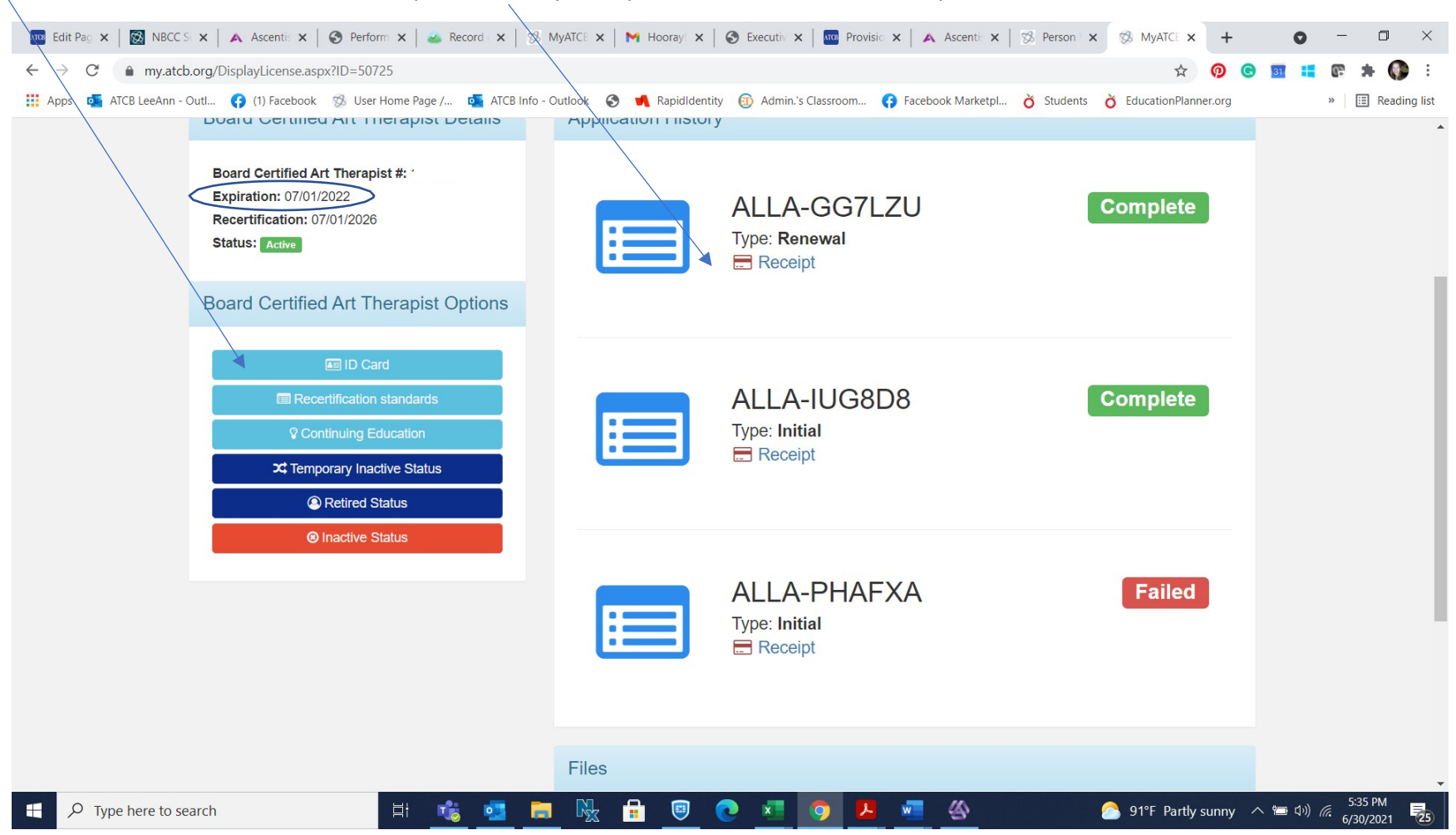

Your new ID card is found here and receipt is here and your expiration date now reflects next year